# Practical 3.3: Health Impact Analysis using R

*Gavin Shaddick & Matthew Thomas, University of Bath, UK.*

In this session we will introduce the R statistical software and demonstrate its functionality through two examples. The first of these examples repeats the health impacts calculations for outdoor air pollution that you performed earlier and the second takes you through a case study of the health impacts associated with landfills sites. The session contains the following:

- An introduction to R,
- Example: HIA associated with outdoor air pollution,
- Example: HIA associated with landfill sites.

# **An introduction to R**

R is an integrated suite of software facilities for data manipulation, calculation and graphical display. It provides an environment within which almost all classical and modern statistical techniques have been implemented. A few of these are built into the base R environment, but many are supplied as packages. There are about 25 packages supplied with R and many thousands more are available through the CRAN family of Internet sites (cran.r-project.org)

RStudio is an integrated development environment (IDE) for R. It includes a console, syntax-highlighting editor that supports direct code execution, as well as tools for plotting, history, debugging and workspace management.

Both R (cran.r-project.org) and RStudio (www.rstudio.com) are open source and can be downloaded free of charge. They are both available for Windows, Mac OSX and Linux.

# **Packages**

Packages are collections of R functions and data. The area where packages are stored is called the library. R comes with a standard set of packages, for example base (the R base package).

To help others who wish to do similar analyses, developers often make these packages publicly available on CRAN (www.r-cran.org), a repository for R software. These packages will need to be downloaded and installed.

The install.packages() function will download and install the packages that we need. For example, the foreign package allows the user to read in data from other statistical analysis software such as Stata or SAS, which we can install.

**install.packages**("foreign")

Alternatively, we can install packages clicking the 'Install' button in the 'Packages' pane and searching for the required package.

Once packages are downloaded and installed, we need to load them before using functions and/or data inside. We do this by using the require() function.

**require**(foreign)

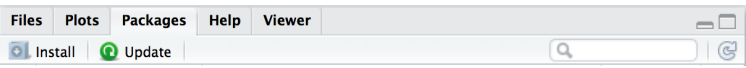

R packages need to be loaded everytime a session in R is opened.

Packages are frequently updated. To update your packages, we use the update.packages(). Alternatively, we can update packages by clicking the 'Update' button in the Packages pane of RStudio.

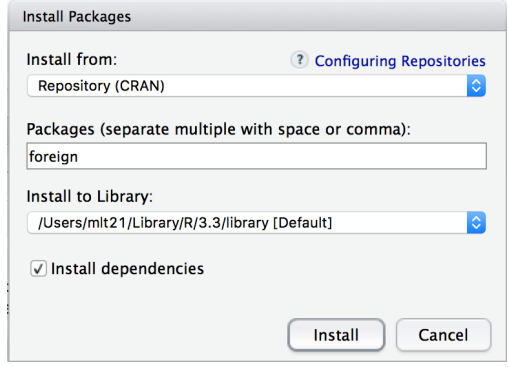

# **Getting Help with R**

CRAN (the repository for R software and packages), requires all package authors to create, manuals with examples and help pages. The help() function and ? operator in R provide access to help pages for all R functions and data sets in installed packages. Lets bring up the help pages for the sum function.

# ?sum

# **help**(sum)

A help page will appear in the lower right pane in RStudio and will contain the following information (there maybe more):

- Description: purpose of the function
- Usage: an example of a typical implementation
- Arguments: a list of the arguments you can supply to the function and what each does
- Details: more detailed information about the function and its arguments
- Value: information about the likely output of a function (e.g. does the function return an integer, or a list, or a matrix, or something different)
- See Also: a list of useful related functions
- References: citations which can often be very useful
- Examples: example code

# **The basic components of data analysis using R**

When working in RStudio, you write/edit code in the editor (upper left window). To run your code, you hit the 'Run' button, on a line of code and the output is displayed in the console (lower left window). If your code runs properly, the results will display in black. If there are errors in your code, warnings and errors will display in red.

# **Comments**

R makes use of the # sign to add comments. Comments are useful so that you and others can understand what the R code does. It is good practice to always comment your code. Whenever R encounters the # operator, it will ignore everything printed after it in the current line so they don't influence your results.

```
# Calculating 3+4
3 + 4
[1] 7
```
As you can see the line beginning with # has produced no results, and the other line has. In its most basic form, R can be used as a simple calculator, using some of the following operators.

#### **Functions**

R comes with many functions that are installed as part of the base package. All functions have names and take arguments in parentheses: function(...). Here are some of the basic functions R knows

- $print()$  prints objects
- sum() computes the sum of all elements entered
- $table()$  computes frequency tables
- summary() computes a summary of inputted data
- length() tells you the number of entries in a vector
- round() rounds the input to the nearest decimal place.

```
# Printing 'Hello!'
print('Hello!')
[1] "Hello!"
# Sum 1,2 and 3
sum(1,2,3)
[1] 6
# Absolute value of 2 and -2
abs(2); abs(-2)
[1] 2
[1] 2
```
#### **Storing numbers as variables**

We can assign numbers (and many more things) to named variables so that we can use them again or use them as part of other calculations. To assign a number, for example, to a variable we <-.

```
# Assign the value 42 to x
x \le -42# Print out the value of the object x
x
[1] 42
# Add 2 to x
x + 2
[1] 44
# Add 5 to x
x + 5
[1] 47
```
If a calculation is made, the results are printed but not stored, unless assigned to another object. So if we are interested in storing the results from our calculations to use in further ones later, they should be stored in other objects.

```
# Add 5 to x and reassigning to x
y <- x + 5
# Print out the value of the object x
y
[1] 47
```
When storing results of your calculations, be aware that assigning a result to a variable will overwrite what was already there.

#### **Vectors**

A vector is a simple tool to store data. They contain a collection of numbers or text. You can create a vector using the concatenates function  $c()$ . This function takes a series of numbers or text, separated by commas, and puts them together into a vector.

```
# Storing 5 values in a vector and assigning to 'a'
a <- c(1, 2, 3, 4, 5)
# Storing 5 values in a vector and assigning to 'b'
b <- c(-2, -4, 6, 7, 8)
```
More information on the  $c()$  function can be seen on the help pages by typing  $help(c)$  into R

Elements from a vector can be extracted using ' $\parallel$ ' with the corresponding element(s) to extract.

```
# Extracting the first element of a
a[1]
[1] 1
# Extracting the first and third element of a
a[c(1,3)]
[1] 1 3
```
Vectors can be used in arithmetic expressions, and the operations are performed element-wise. This means that if we want to add two vectors together, R will take the first element of the vectors and add them, then take the second elements of the vectors and add them and so on.

```
# Lets add a and b
a + b
[1] -1 -2 9 11 13
```
Similarly, if we want to multiply by two and add five to all elements of a vector, R will do this element-wise.

```
# Lets add a and b
2 * a + 5
[1] 7 9 11 13 15
```
# **Dataframes**

Dataframes are very flexible objects for data analysis in R. Dataframes are two-dimensional, with an observation taking up a row, and a variable taking up a column, similar to a database or a spreadsheet. It can also be thought of as a collection of vectors concentrated into one object.

We can create dataframes using the **data.frame**() function. This function will take a list of vectors and concatenate them together into one object. You can also give specific variable names. More information and examples of the data.frame() function can be see by typing data.frame into R.

```
# Storing 5 values in a vector and assigning to 'a'
a <- c(1, 2, 3, 4, 5)
# Storing 5 values in a vector and assigning to 'b'
b <- c(-2, -4, 6, 7, 6)
# Creating a dataframe from 'a' and 'b'
mydata <- data.frame(a,b)
# Printing mydata
mydata
 a b
1 1 -2
2 2 -4
3 3 6
4 4 7
5 5 6
```
### **Activity**

• Create a vector called c which contains the elements 2, 3, 1, 6 and -1 and create a dataframe that contains variables a, b and c.

# **Datasets in R**

R also has an extensive repository of example datasets which we can use. To call datasets to the workspace, we use the data() function. If entered without arguments, it will bring up a list of all datasets that currently available within R.

*# List all the datasets stored in R* **data**()

Have a look at the iris dataset (Edgar Anderson's Iris Data, [https://en.wikipedia.org/wiki/Iris\\_flower\\_](https://en.wikipedia.org/wiki/Iris_flower_data_set) [data\\_set\)](https://en.wikipedia.org/wiki/Iris_flower_data_set)

*# Load the iris dataset in the workspace* **data**(iris)

#### **Getting to know the structure of dataframes**

Once a dataframe has been loaded into R, you should understand the data stored within. Initially, we can understand our dataset by finding the number of observations and variables in dataframes by using the nrow() and ncol() functions respectively.

```
# Viewing the structure of the iris dataset
nrow(iris)
[1] 150
# Viewing the first 5 rows of the iris dataset
ncol(iris)
[1] 5
```
A quick way of viewing the dataset to see the data are using the names(), str() and head() functions. The names() function will display the variable names within a dataframe. The str() function will display the structure of the dataset and the head() function will display the first 6 rows in the dataframe.

```
# Display the variable names
names(iris)
[1] "Sepal.Length" "Sepal.Width" "Petal.Length" "Petal.Width"
[5] "Species"
# Viewing the structure of the iris dataset
str(iris)
'data.frame': 150 obs. of 5 variables:
$ Sepal.Length: num 5.1 4.9 4.7 4.6 5 5.4 4.6 5 4.4 4.9 ...
$ Sepal.Width : num 3.5 3 3.2 3.1 3.6 3.9 3.4 3.4 2.9 3.1 ...
$ Petal.Length: num 1.4 1.4 1.3 1.5 1.4 1.7 1.4 1.5 1.4 1.5 ...
$ Petal.Width : num 0.2 0.2 0.2 0.2 0.2 0.4 0.3 0.2 0.2 0.1 ...
$ Species : Factor w/ 3 levels "setosa","versicolor",..: 1 1 1 1 1 1 1 1 1 1 ...
# View the first 6 rows of the iris dataset
head(iris)
 Sepal.Length Sepal.Width Petal.Length Petal.Width Species
1 5.1 3.5 1.4 0.2 setosa
2 4.9 3.0 1.4 0.2 setosa
3 4.7 3.2 1.3 0.2 setosa
4 4.6 3.1 1.5 0.2 setosa
5 5.0 3.6 1.4 0.2 setosa
6 5.4 3.9 1.7 0.4 setosa
# View the last 6 rows of the iris dataset
tail(iris)
  Sepal.Length Sepal.Width Petal.Length Petal.Width Species
145 6.7 3.3 5.7 2.5 virginica
146 6.7 3.0 5.2 2.3 virginica
147 6.3 2.5 5.0 1.9 virginica
148 6.5 3.0 5.2 2.0 virginica
149 6.2 3.4 5.4 2.3 virginica
150 5.9 3.0 5.1 1.8 virginica
```
#### **Extracting and creating variables**

Data within dataframes can be extracted using '[]'. As dataframes are two-dimensional objects, we need to specify two things, the row and/or the column, separated with a common for example [,]. Lets extract (i) the variable Sepal.Width from iris, (ii) the first row from of iris and (iii) 3rd row for variable Petal.Length from iris.

```
# Extracting the variable a from mydata
iris[,'Sepal.Width']
  [1] 3.5 3.0 3.2 3.1 3.6 3.9 3.4 3.4 2.9 3.1 3.7 3.4 3.0 3.0 4.0 4.4 3.9
 [18] 3.5 3.8 3.8 3.4 3.7 3.6 3.3 3.4 3.0 3.4 3.5 3.4 3.2 3.1 3.4 4.1 4.2
 [35] 3.1 3.2 3.5 3.6 3.0 3.4 3.5 2.3 3.2 3.5 3.8 3.0 3.8 3.2 3.7 3.3 3.2
 [52] 3.2 3.1 2.3 2.8 2.8 3.3 2.4 2.9 2.7 2.0 3.0 2.2 2.9 2.9 3.1 3.0 2.7
 [69] 2.2 2.5 3.2 2.8 2.5 2.8 2.9 3.0 2.8 3.0 2.9 2.6 2.4 2.4 2.7 2.7 3.0
 [86] 3.4 3.1 2.3 3.0 2.5 2.6 3.0 2.6 2.3 2.7 3.0 2.9 2.9 2.5 2.8 3.3 2.7
[103] 3.0 2.9 3.0 3.0 2.5 2.9 2.5 3.6 3.2 2.7 3.0 2.5 2.8 3.2 3.0 3.8 2.6
```

```
[120] 2.2 3.2 2.8 2.8 2.7 3.3 3.2 2.8 3.0 2.8 3.0 2.8 3.8 2.8 2.8 2.6 3.0
[137] 3.4 3.1 3.0 3.1 3.1 3.1 2.7 3.2 3.3 3.0 2.5 3.0 3.4 3.0
# Extracting the row (or observation) from mydata
iris[1,]
 Sepal.Length Sepal.Width Petal.Length Petal.Width Species
1 5.1 3.5 1.4 0.2 setosa
# Extracting the 3rd row for variable b from mydata
iris[3,'Petal.Length']
[1] 1.3
```
Alternatively, you can extract variables from dataframes we using the \$ operator. We first specify the dataset then give the name of the variable that we want. Lets extract the variable Sepal.Width from our new dataframe iris.

```
# Extracting the variable a from mydata
iris$Sepal.Width
  [1] 3.5 3.0 3.2 3.1 3.6 3.9 3.4 3.4 2.9 3.1 3.7 3.4 3.0 3.0 4.0 4.4 3.9
 [18] 3.5 3.8 3.8 3.4 3.7 3.6 3.3 3.4 3.0 3.4 3.5 3.4 3.2 3.1 3.4 4.1 4.2
 [35] 3.1 3.2 3.5 3.6 3.0 3.4 3.5 2.3 3.2 3.5 3.8 3.0 3.8 3.2 3.7 3.3 3.2
 [52] 3.2 3.1 2.3 2.8 2.8 3.3 2.4 2.9 2.7 2.0 3.0 2.2 2.9 2.9 3.1 3.0 2.7
 [69] 2.2 2.5 3.2 2.8 2.5 2.8 2.9 3.0 2.8 3.0 2.9 2.6 2.4 2.4 2.7 2.7 3.0
 [86] 3.4 3.1 2.3 3.0 2.5 2.6 3.0 2.6 2.3 2.7 3.0 2.9 2.9 2.5 2.8 3.3 2.7
[103] 3.0 2.9 3.0 3.0 2.5 2.9 2.5 3.6 3.2 2.7 3.0 2.5 2.8 3.2 3.0 3.8 2.6
[120] 2.2 3.2 2.8 2.8 2.7 3.3 3.2 2.8 3.0 2.8 3.0 2.8 3.8 2.8 2.8 2.6 3.0
[137] 3.4 3.1 3.0 3.1 3.1 3.1 2.7 3.2 3.3 3.0 2.5 3.0 3.4 3.0
```
Creating a new variable within a dataframe is straightforward. Let's create a variable Sepal.Width.Plus.Sepal.Length within iris which is the sum of the variables Sepal.Width and Petal.Length. For this we extract the variables Sepal.Width and Sepal.Length from iris, sum them and assign the results to Sepal.Width.Plus.Sepal.Length in iris.

```
# Creating variable c by adding a and b together
iris$Sepal.Width.Plus.Sepal.Length <- iris$Sepal.Width + iris$Sepal.Length
```

```
# Printing the variable aplusb
```

```
iris$Sepal.Width.Plus.Sepal.Length
```
[1] 8.6 7.9 7.9 7.7 8.6 9.3 8.0 8.4 7.3 8.0 9.1 8.2 7.8 7.3 [15] 9.8 10.1 9.3 8.6 9.5 8.9 8.8 8.8 8.2 8.4 8.2 8.0 8.4 8.7 [29] 8.6 7.9 7.9 8.8 9.3 9.7 8.0 8.2 9.0 8.5 7.4 8.5 8.5 6.8 [43] 7.6 8.5 8.9 7.8 8.9 7.8 9.0 8.3 10.2 9.6 10.0 7.8 9.3 8.5 [57] 9.6 7.3 9.5 7.9 7.0 8.9 8.2 9.0 8.5 9.8 8.6 8.5 8.4 8.1 [71] 9.1 8.9 8.8 8.9 9.3 9.6 9.6 9.7 8.9 8.3 7.9 7.9 8.5 8.7 [85] 8.4 9.4 9.8 8.6 8.6 8.0 8.1 9.1 8.4 7.3 8.3 8.7 8.6 9.1 [99] 7.6 8.5 9.6 8.5 10.1 9.2 9.5 10.6 7.4 10.2 9.2 10.8 9.7 9.1 [113] 9.8 8.2 8.6 9.6 9.5 11.5 10.3 8.2 10.1 8.4 10.5 9.0 10.0 10.4 [127] 9.0 9.1 9.2 10.2 10.2 11.7 9.2 9.1 8.7 10.7 9.7 9.5 9.0 10.0 [141] 9.8 10.0 8.5 10.0 10.0 9.7 8.8 9.5 9.6 8.9

#### **Activity**

• Create a new variable called Sepal.Width.Plus.Sepal.Length in iris which multiplies Sepal.Width and Petal.Length together.

#### **Subsetting dataframes**

We can use subsetting to easily access specific data from dataframes. Logical operators are crucial for subsetting data. When R evaluates statements containing logical operators it will return either TRUE or FALSE.

Here are some of the logical operators in R

```
\bullet < - less than
```
- $\bullet \leq \text{less than or equal to}$
- > greater than
- $\bullet \geq -$  greater than or equal to
- $\bullet$  =  $\bullet$  equal
- $\bullet$  ! = not equal
- $\& = \text{and}$
- $\bullet$  | or

```
# Checking whether 1 == 2
1 == 2[1] FALSE
# Checking whether1 == 1
1 == 1
[1] TRUE
```
Suppose we are interested in extracting the rows of the dataframe iris where the variable Sepal.Width is greater than 3. To subset data, we use the subset() function.

```
# Subsetting iris where `Sepal.Width` is less than 3
subset(iris, Sepal.Width > 4)
  Sepal.Length Sepal.Width Petal.Length Petal.Width Species
16 5.7 4.4 1.5 0.4 setosa
33 5.2 4.1 1.5 0.1 setosa
34 5.5 4.2 1.4 0.2 setosa
  Sepal.Width.Plus.Sepal.Length
16 10.1
33 9.3
34 9.7
# And assign it to a new dataframe
BigIris <- subset(iris, Sepal.Width > 3)
```
#### **Activities**

- Use subsetting to extract the rows of iris where the variable Sepal.Width is equal to 2.9.
- Use subsetting to extract the rows of iris where the variable Sepal.Width is less than 2.9 and Sepal.Length greater than 3.

# **Example: HIA associated with outdoor air pollution**

We now demonstrate how using dataframes can allow us to perform HIA very efficiently. Following the example on air pollution you have already seen, we will be calculating the annual number of deaths attributable to  $PM_{2.5}$ .

# **Preliminaries**

We wish to estimate the annual number of deaths attributable to PM2*.*<sup>5</sup> air pollution. In order to do this, we need

- a relative risk  $(RR)$ ,
- the population at risk for the areas of interest,
- the overall mortality rate (OMR), and
- a baseline value for air pollution (for which there is no associated increase in risk).

In this example, we use a RR of 1.06 per  $10\mu gm^{-3}$ , the population at risk is 1 million and the OMR is 80 per 10000. We first enter this information into R by assigning these values to a series of variables.

```
# Relative Risk
RR <- 1.06
# Size of population
Population <- 1000000
# Unit for the Relative Risk
RR\_unit <- 10
# Overall mortalilty count, used for calulating the overall mortality rate
OMR_count <- 80
# Denonmnator (population at risk), used for calulating the overall mortality rate.
OMR_pop <- 10000
# Mortality rate
OMR = OMR_count/OMR_pop
OMR
[1] 0.008
# Baseline value of PM2.5 for which there is no increased risk
baseline <- 5
# Population attributable fraction
#PAF = (Proportion of population exposed*(RR-1))/(Proportion of population exposed*(RR-1)+1).
#In this case the proportion of the population exposed is one.
PAF = (RR-1)/RR
PAF
```
[1] 0.05660377

In this example, we will calculate the attributable deaths for increments of 10, however the following code is general and will work for any increments.

```
# PM2.5 categories
PM2.5.cats <- c(5,15,25,35,45,55,65,75,85,95,105)
# Create a dataframe containing the PM2.5 categoriess
Impacts <- data.frame(PM2.5.cats)
```
# **Calculating Risks**

We now calculate the increases in risk for each category of  $PM_{2.5}$ . For each category, we find the increase in risk compared to the baseline.

For the second category, with  $PM_{2.5} = 15$ , the risk will be 1.06 (the original RR) as this is  $10\mu gm^{-3}$  (one unit) greater than the baseline.

For the next category,  $PM_{2.5}$  is  $10\mu\text{gm}^{-3}$  higher than the previous category (one unit in terms of the RR) and so the risk in that category again be increased by a factor of 1.06 (on that of the previous category). In this case, the relative risk (with respect to baseline) is therefore  $1.06 * 1.06 = 1.1236$ .

For the next category,  $PM_{2.5} = 25$  which is again  $10\mu\text{gm}^{-3}$  (one unit in terms of the RR) higher, and so the relative risk is 1.06 multiplies by the previous value, i.e.  $1.06 \times 1.1236 = 1.191016$ .

We can calculate the relative risks for each category (relative to baseline) in R. For each category, we find the number of units from baseline and repeatedly multiple the RR by this number. This is equivalent to raising the RR to the power of (Category-Baseline)/Units, e.g.

$$
\mathrm{RR}^{\left(\frac{\mathrm{Category\text{-}Baseline}}{\mathrm{ Units}}\right)}
$$

We add another column to the Impacts dataframe containing these values.

```
# Calculating Relative Risks
Impacts$RR <- RR^((Impacts$PM2.5.cats - baseline)/RR_unit)
```
Once we have the RR for each pollution level, we can calculate the rate for each category. This is found by applying the risks to the overall rate. Again, we add these numbers to the Impacts dataframe as an additional column.

```
# Calculating the rates in each category
Impacts$Rate <- Impacts$RR * OMR
# Add the PAFs for each category
Impacts$PAF <- Impacts$RR * (Impacts$RR-1)/Impacts$RR
```

```
# Add the nuimber of (expected) deaths per year for each category
Impacts$Deaths.Per.Year <- Impacts$Rate * Population
```
For each category, we need to calculate the extra deaths (with reference to the overall rate). The number of deaths for the reference category is the first number in the Deaths.Per.Year column.

```
# The number of deaths
Impacts$Deaths.Per.Year[1]
[1] 8000
# We can then calculate the excess numbers of deaths for each category
Impacts$Extra.Deaths.Per.Year <- Impacts$Deaths.Per.Year - Impacts$Deaths.Per.Year[1]
```
For each category, we then want to calculate the number of deaths gained. These are the difference between the values in each category. We can find these using the diff() function. This will produce a set of differences for which the length is one less than the number of rows in our Impacts dataframe. We need to add a zero to this to ensure that they line up when we add them as another column.

```
# Calculate the number of deaths gained
diff(Impacts$Extra.Deaths.Per.Year)
 [1] 480.0000 508.8000 539.3280 571.6877 605.9889 642.3483 680.8892
 [8] 721.7425 765.0471 810.9499
```

```
# We can now add these gains to the main Impacts dataframe
Impacts$Gain <- c(0,diff(Impacts$Extra.Deaths.Per.Year))
# Show the results
Impacts
  PM2.5.cats RR Rate PAF Deaths.Per.Year
1 5 1.000000 0.008000000 0.0000000 8000.000
2 15 1.060000 0.008480000 0.0600000 8480.000
3 25 1.123600 0.008988800 0.1236000 8988.800
4 35 1.191016 0.009528128 0.1910160 9528.128
5 45 1.262477 0.010099816 0.2624770 10099.816
6 55 1.338226 0.010705805 0.3382256 10705.805
7 65 1.418519 0.011348153 0.4185191 11348.153
8 75 1.503630 0.012029042 0.5036303 12029.042
9 85 1.593848 0.012750785 0.5938481 12750.785
10 95 1.689479 0.013515832 0.6894790 13515.832
11 105 1.790848 0.014326782 0.7908477 14326.782
  Extra.Deaths.Per.Year Gain
1 0.000 0.0000
2 480.000 480.0000
3 988.800 508.8000
4 1528.128 539.3280
5 2099.816 571.6877
6 2705.805 605.9889
7 3348.153 642.3483
8 4029.042 680.8892
9 4750.785 721.7425
10 5515.832 765.0471
11 6326.782 810.9499
```
# **Example: HIA associated with landfill sites**

This example follows the analysis associated with the 'Waste and human health: evidence and needs' study.

# **Preliminaries**

For this analysis, we need the ggplot2 package which will produce graphics in R. Make sure that this package is downloaded and installed in R. We use the require() function to load them into the current R workspace.

```
# Loading required packages
require(ggplot2)
```
# **Calculating the health impacts associated with landfills**

Details of contaminants or pollutants for a range of sources from the 28 member states of the European Union (plus Iceland, Liechtenstein, Norway and Switzerland) are registered on the European Pollutant and Transfer Register (E-PRTR) which is run by the European Environment Agency (EEA). The information registered here includes details from Landfill sites. The full dataset of E-PRTR is hosted by the European Environment Agency (EEA) in its Data Service.

From the database, we have extracted information from three files that are stored in the Data folder:

- POLLUTANTRELEASE.csv CSV file containing all the contaminant and pollutant releases on the E-PRTR website,
- FACILITYREPORT.csv CSV file containing all the information about the Facilities that report pollutant,
- POLLUTANTRELEASEANDTRANSFERREPORT.csv CSV file containing extra information about the Pollutants and the reporting (including the year of reporting).

A CSV is a simple file format used to store tabular data, such as a spreadsheet. Files in CSV format can be written from programs such as Microsoft Excel. Importing data from 'comma separated values' (.csv) files is straightforward.

# **Importing a dataset**

Using RStudio we can import datasets using the 'Import Dataset' option in the 'Environment' window. You can choose whether you want to import a .csv file, an Excel file or files from SPSS, SAS or stata. You can import many more filetypes by installing an appropriate package and writing code to read in the files (see the next section).

Try the following with the file POLLUTANTRELEASEANDTRANSFERREPORT\_CutDown.csv. Note that this is a cut down and tidied up version of the third of the files listed above. It is used here as an example of how to import data into R as the original files are quite large and can take a while to load (as well as being a little messy in places)

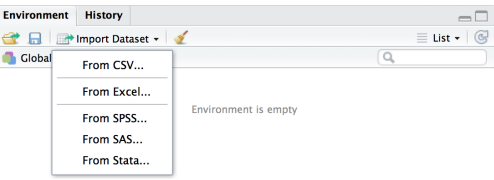

After clicking on browse, you can find the file you require.

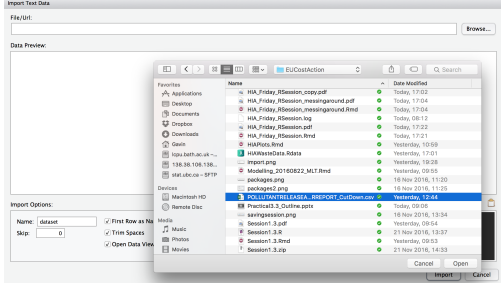

You will then see a preview of your data together with an example of the code that R will use to read in the data. You can choose what the dataset will be called when it has been imported and set other options. These options can be very useful if a dataset isn't quite as clearly formatted, as is the case with the original files. For example, you can decide to skip a certain number of rows at the beginning of the file which is often useful or to use different text delimiters (things that indicate the gap between columns in th data, ).

When you are ready press 'Import'.

# **Importing a datafile using code**

To read a CSV file into R we use the read.csv() function.

```
# Read in a .csv file
mydata <- read.csv(file='<filepath_and_filename>.csv')
```
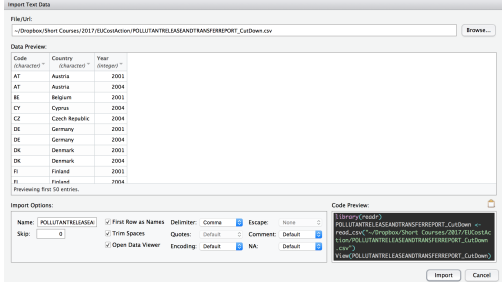

Note that we should put in the full path to the file when using read.csv. Or we can set a **working directory**. The function getwd() will tell you the filepath of the current working directory of the R process.

**getwd**() [1] "/Users/Gavin/Dropbox/ShortCourses/2017/EUCostAction"

The function setwd() is used to set the working directory to your chosen location.

```
setwd("Chosen Directory Path")
```
Or you can use the files Pane in 'RStudio' and choose the working directory from the 'Session' menu (Session->Set Working Directory->Files Pane Location). Once we have set the working directory we don't have to repeatedly type the path to the folder.

Returning to reading in the .csv file. Let's read in an example. We will use a reduced version of the third of the files listed above (note that the first two files are very large and may take a while to load).

```
# Calculate the number of deaths gained
mydata <- read.csv(file='POLLUTANTRELEASEANDTRANSFERREPORT_CutDown.csv')
```

```
# Lets view the first few rows
head(mydata)
 Code Country Year
1 AT Austria 2001
2 AT Austria 2004
3 BE Belgium 2001
4 CY Cyprus 2004
```
#### **Information on landfill sites**

5 CZ Czech Republic 2004 6 DE Germany 2001

Taken together, the three datasets contain information about type contaminant and pollutant releases on the E-PRTR website. We have extracted the relevant information on landfill waste which is coded on the E-PRTR website as 5 (d). The relevant information has been combined and made into a single dataset that we will use for this example. This datasets also has information on populations within buffers around the landfills and country specific birthrates. The dataset is in R format and is called HIAWasteData. You can load this dataset into workspace using load() function.

```
# Loading in landfill data
load('HIAWasteData.RData')
```
We can have a quick look at the data using the head() function which will show us the first six rows of the dataset. The tail() function would show us the last six rows.

```
# Viewing the top six rows of the landfill data
head(HIAWasteData)
 CountryName FacilityID FacilityReportID
1 Austria 229289 1103758
2 Austria 5966 1103786
3 Austria 182114 1103814
4 Austria 5881 1103732
5 Austria 52021 1103776
6 Austria 229289 1103758
                          FacilityName City
1 Wasserreinhaltungsverband Lenzing - Lenzing AG Obereck
2 Abfallbeseitigungsverband Westtirol Roppen
3 PORR Umwelttechnik GmbH Steyr
4 Stadtwerke Judenburg AG Gasselsdorf
5 Hettegger Entsorgung GmbH Sankt Veit im Pongau
6 Wasserreinhaltungsverband Lenzing - Lenzing AG Obereck
     Lat Long Buffer Population BirthRate PercLowBirthWeight
1 47.98172 13.62269 3km 12569.02 0.009564917 6.8
2 47.23392 10.82542 2km 1226.93 0.009564917 6.8
3 48.12614 14.39919 4km 3343.56 0.009564917 6.8
4 47.20506 14.62006 4km 7182.40 0.009564917 6.8
5 47.32281 13.18033 3km 8804.15 0.009564917 6.8
6 47.98172 13.62269 2km 5495.74 0.009564917 6.8
     CARate RespRate
1 0.002596748 0.0180708
2 0.002596748 0.0180708
3 0.002596748 0.0180708
4 0.002596748 0.0180708
5 0.002596748 0.0180708
6 0.002596748 0.0180708
```
We can see that this dataset contains the following variable:

- CountryName Name of country
- FacilityID ID of the landfill site
- FacilityReportID ID of the corresponding pollution release information
- FacilityName Name of landfill site
- City City
- Lat Latitude of landfill site
- Long Longitude of landfill site
- Buffer Distance around the landfill site for populations
- Population Population within designated buffer
- BirthRate Country specific birthrate
- PercLowBirthWeight Country specific percentage of all births that are low birth rate
- CARate Country specific rate of congenital abnormality
- RespRate Country specific rate of respiratory disease

We also need information on the health outcomes, for example relative risks and life expectancies. This information is in a R dataset called Health. You can load this dataset into workspace using the comment load('Health.RData').

```
# Loading in Landfill site data and have a look at the first rows
load('Health.RData')
head(Health)
     Plant ExpoBuffer ExpoIndex Outcome Risk RiskLow RiskUpp
```

```
1 Landfills 2 Dist Congenital Anomalies 1.02 1.010 1.030
2 Landfills 2 Dist Respiratory Diseases 1.09 1.000 1.190
3 Landfills 2 Dist Annoyance from Odour 5.40 NA NA
4 Landfills 2 Dist Low Birth Weight 1.06 1.052 1.062
   DW L
1 0.170 79.6
2 0.080 1.0
3 0.030 1.0
4 0.106 79.6
```
We can see that this dataset contains the following variable:

- Plant Type of site
- ExpoBuffer Exposure buffer (defined by distance)
- ExpoIndex How the buffer is defined (in this case by distance)
- Outcome Health outcome
- Risk Relative risk
- RiskLow Lower end of 95% confidence interval around the relative risk
- RiskUpp Upper end of 95% confidence interval around the relative risk
- DW Disability weight
- L Disease duration

We will work through an example of calculating the health impacts associated with low birth weight. First, we need to calculate the size of the population that may experience low birth weight, e.g. the number of new borns. This will be the population multiplied by the birth rate.

```
# Calculating the population exposed. Those who may experience
# low birth weight i.e. all new borns
HIAWasteData$PopExposed <- HIAWasteData$Population * HIAWasteData$BirthRate
```
We also need to extract the figures required to calculate the health impacts for this particular outcome from the Health dataset; the relative risk, disability weight and disease duration.

```
# Extracting relative risk, disability weight and disease duration
# for the disease 'Low Birth Weight'
LBW <- subset(Health, Outcome == 'Low Birth Weight')
```
The number of attributable cases (AC) is the produce of the attributable fraction, incidence rate and population exposed.

$$
AC = AF * Rate_{exp} * Pop_{exp}
$$

where

- *AF* The attributable fraction
- *Rateexp* Incidence rate of health outcome
- *Pop<sub>exp</sub>* Population exposed

We first extract the relative risk, RR, associated of low birth weight associated with proximity to landfill sites and then use this to calculate the number of attributable cases.

```
# Extracting Relative Risk
RR <- LBW$Risk
RR
[1] 1.06
# Calculating the number of Attributable cases
HIAWasteData$AC.LBW <- ((RR - 1)/RR) * (HIAWasteData$PercLowBirthWeight/100) *
```
### HIAWasteData**\$**PopExposed

```
head(HIAWasteData)
 CountryName FacilityID FacilityReportID
1 Austria 229289 1103758
2 Austria 5966 1103786
3 Austria 182114 1103814
4 Austria 5881 1103732
5 Austria 52021 1103776
6 Austria 229289 1103758
                          FacilityName City
1 Wasserreinhaltungsverband Lenzing - Lenzing AG Obereck
2 Abfallbeseitigungsverband Westtirol Roppen
3 PORR Umwelttechnik GmbH Steyr
4 Stadtwerke Judenburg AG Gasselsdorf
5 Hettegger Entsorgung GmbH Sankt Veit im Pongau
6 Wasserreinhaltungsverband Lenzing - Lenzing AG Obereck
     Lat Long Buffer Population BirthRate PercLowBirthWeight
1 47.98172 13.62269 3km 12569.02 0.009564917 6.8
2 47.23392 10.82542 2km 1226.93 0.009564917 6.8
3 48.12614 14.39919 4km 3343.56 0.009564917 6.8
4 47.20506 14.62006 4km 7182.40 0.009564917 6.8
5 47.32281 13.18033 3km 8804.15 0.009564917 6.8
6 47.98172 13.62269 2km 5495.74 0.009564917 6.8
     CARate RespRate PopExposed AC.LBW
1 0.002596748 0.0180708 120.22163 0.46273987
2 0.002596748 0.0180708 11.73548 0.04517054
3 0.002596748 0.0180708 31.98087 0.12309619
4 0.002596748 0.0180708 68.69906 0.26442657
5 0.002596748 0.0180708 84.21096 0.32413277
6 0.002596748 0.0180708 52.56630 0.20233065
```
Note, we could have used LBW\$Risk directly in this equation, rather than first assigning the relative risk to RR.

Now we use the disability weights and disease duration to obtained the disability adjusted life years (DALYS) for low birth weight associated with living close to landfills.

$$
DALY=AC\ast DW\ast L
$$

where

- *AC* Attributable cases
- *DW* Disability weight
- *L* Disease duration

First, we extract the disability weight and disease duration from the Health dataset.

```
# Extracting disability weight
DW <- LBW$DW
DW
[1] 0.106
# Extracting disease duration
L <- LBW$L
```
# L [1] 79.6

These are multiplied together with the number of attributable cases from the HIAWasteData dataset that you have just calculated.

```
# Calculating DALYs
HIAWasteData$DALY.LBW <- HIAWasteData$AC.LBW * DW * L
head(HIAWasteData)
 CountryName FacilityID FacilityReportID
1 Austria 229289 1103758
2 Austria 5966 1103786
3 Austria 182114 1103814
4 Austria 5881 1103732
5 Austria 52021 1103776
6 Austria 229289 1103758
                           FacilityName City
1 Wasserreinhaltungsverband Lenzing - Lenzing AG Obereck
2 Abfallbeseitigungsverband Westtirol Roppen
3 PORR Umwelttechnik GmbH Steyr
4 Stadtwerke Judenburg AG Gasselsdorf
5 Hettegger Entsorgung GmbH Sankt Veit im Pongau
6 Wasserreinhaltungsverband Lenzing - Lenzing AG Obereck
     Lat Long Buffer Population BirthRate PercLowBirthWeight
1 47.98172 13.62269 3km 12569.02 0.009564917 6.8
2 47.23392 10.82542 2km 1226.93 0.009564917 6.8
3 48.12614 14.39919 4km 3343.56 0.009564917 6.8
4 47.20506 14.62006 4km 7182.40 0.009564917 6.8
5 47.32281 13.18033 3km 8804.15 0.009564917 6.8
6 47.98172 13.62269 2km 5495.74 0.009564917 6.8
     CARate RespRate PopExposed AC.LBW DALY.LBW
1 0.002596748 0.0180708 120.22163 0.46273987 3.904414
2 0.002596748 0.0180708 11.73548 0.04517054 0.381131
3 0.002596748 0.0180708 31.98087 0.12309619 1.038636
4 0.002596748 0.0180708 68.69906 0.26442657 2.231126
5 0.002596748 0.0180708 84.21096 0.32413277 2.734903
6 0.002596748 0.0180708 52.56630 0.20233065 1.707185
```
We might be interested in finding the total number of attributable cases and DALYs associated with 0-2 km of landfill sites. To do this we need to extract the data relating to the 2km buffers. We will do this by subsetting the dataframe based on the 2km' entries in theBuffer' column.

```
# Extracting all data within a 2km buffer of a landfill
HIAWasteData.2km <- subset(HIAWasteData, Buffer == '2km')
```
We then sum the AC.LBW and DALY.LBW columns and assign the results to two new variables, ACs.2km and DALYs.2km respectively.

```
# Adding all ACs and DALYs within a 2km buffer
ACs.2km <- sum(HIAWasteData.2km$AC.LBW)
DALYs.2km <- sum(HIAWasteData.2km$DALY.LBW)
```

```
# Printing ACs and DALYs at 0-2km buffer
ACs.2km
[1] 283.5344
DALYs.2km
```
[1] 2392.35

We then repeat this for the 0-3km and 0-4 km buffers.

```
# Extracting all data within 0-3km buffer of a landfill
HIAWasteData.3km <- subset(HIAWasteData, Buffer == '3km')
# Adding all ACs and DALYs within 0-3km buffer
ACs.3km <- sum(HIAWasteData.3km$AC)
DALYs.3km <- sum(HIAWasteData.3km$DALY)
# Extracting all data within 0-4km buffer of a landfill
HIAWasteData.4km <- subset(HIAWasteData, Buffer == '4km')
# Adding all ACs and DALYs within 0-4km buffer
ACs.4km <- sum(HIAWasteData.4km$AC)
DALYs.4km <- sum(HIAWasteData.4km$DALY)
```
Having obtained the number of attributable cases and DALYs for each of the buffers, we can put the results into a table.

```
# Putting all results into a table
tab1 <- data.frame(Buffer = c('0-2km','0-3km','0-4km'),
                  ACs = c(ACs.2km,ACs.3km,ACs.4km),DALYs = c(DALYs.2km,DALYs.3km, DALYs.4km))
# Printing tab1
tab1
```
Buffer ACs DALYs 0**-**2km 283.5344 2392.35 0**-**3km 687.8271 5803.61 0**-**4km 1247.3829 10524.92

We might also want to present this information graphical in the form of a barchart. For this we are going to use the ggplot2 package. Using the geom bar() argument tells R that you want the result to be a barchart. Note, that the ggplot() function produces nice graphics although its syntax is a bit harder to learn that the original R command for a barchart.

Here is an example of using the barplot() command to show attributable cases.

```
barplot(tab1$AC)
                        1200
                         400 800 1200
                        800
                        400
                        0
```
And here is the ggplot2 version and also one for DALYs.

```
# Creating a bar chart for attributable cases
ggplot(tab1, aes(x=Buffer, y=ACs)) +
  geom_bar(stat = "identity", fill="lightgreen", colour='black') +
 ylab('Attributable cases')+
xlab('Distance from landfill')
```
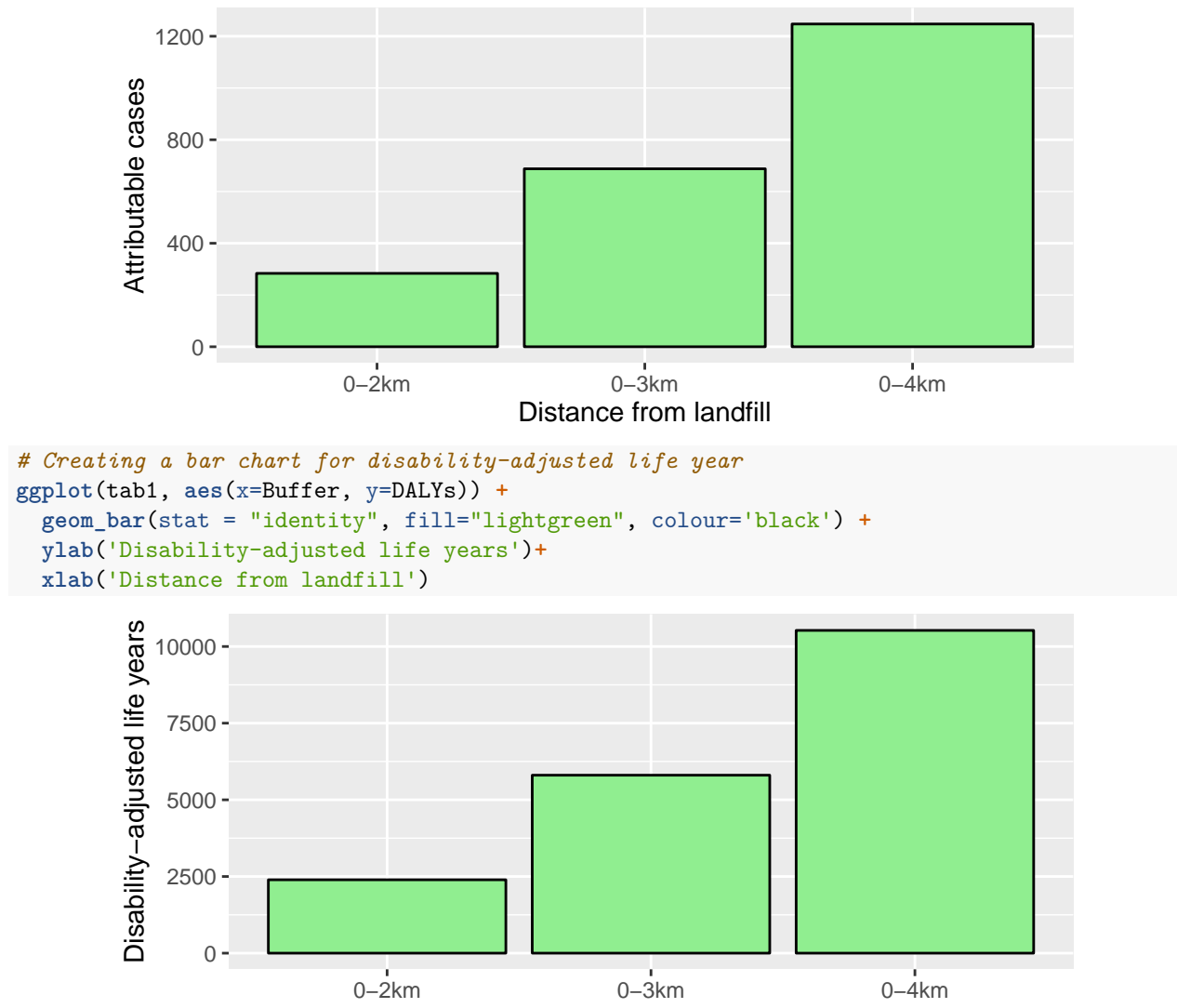

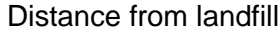

Note that the buffers 0-2km, 0-3km and 0-4km are overlapping and we might want to present the results for separate distance bands, e.g. 0-2km, 2-3km, 3-4km. We will do this by finding the differences between the rows of the tab1 table and we put the result into a new table, tab2.

```
# Putting all results into a table with different buffers
tab2 <- data.frame(Buffer = c('0-2km','2-3km','3-4km'),
                  ACs = c(ACs.2km, ACs.3km - ACs.2km, ACs.4km - ACs.3km),
                  DALYs = c(DALYs.2km, DALYs.3km - DALYs.2km, DALYs.4km - DALYs.3km))
# Printing tab2
tab2
 Buffer ACs DALYs
1 0-2km 283.5344 2392.350
2 2-3km 404.2927 3411.260
3 3-4km 559.5557 4721.308
```
We can now present this information in barcharts as before by simply replacing tab1 with tab2 in the ggp1ot code from before.

```
# Creating a bar chart for attributable cases
ggplot(tab2, aes(x=Buffer, y=ACs)) +
  geom_bar(stat = "identity", fill="lightgreen", colour='black') +
  ylab('Attributable cases')+
 xlab('Distance from landfill')
```
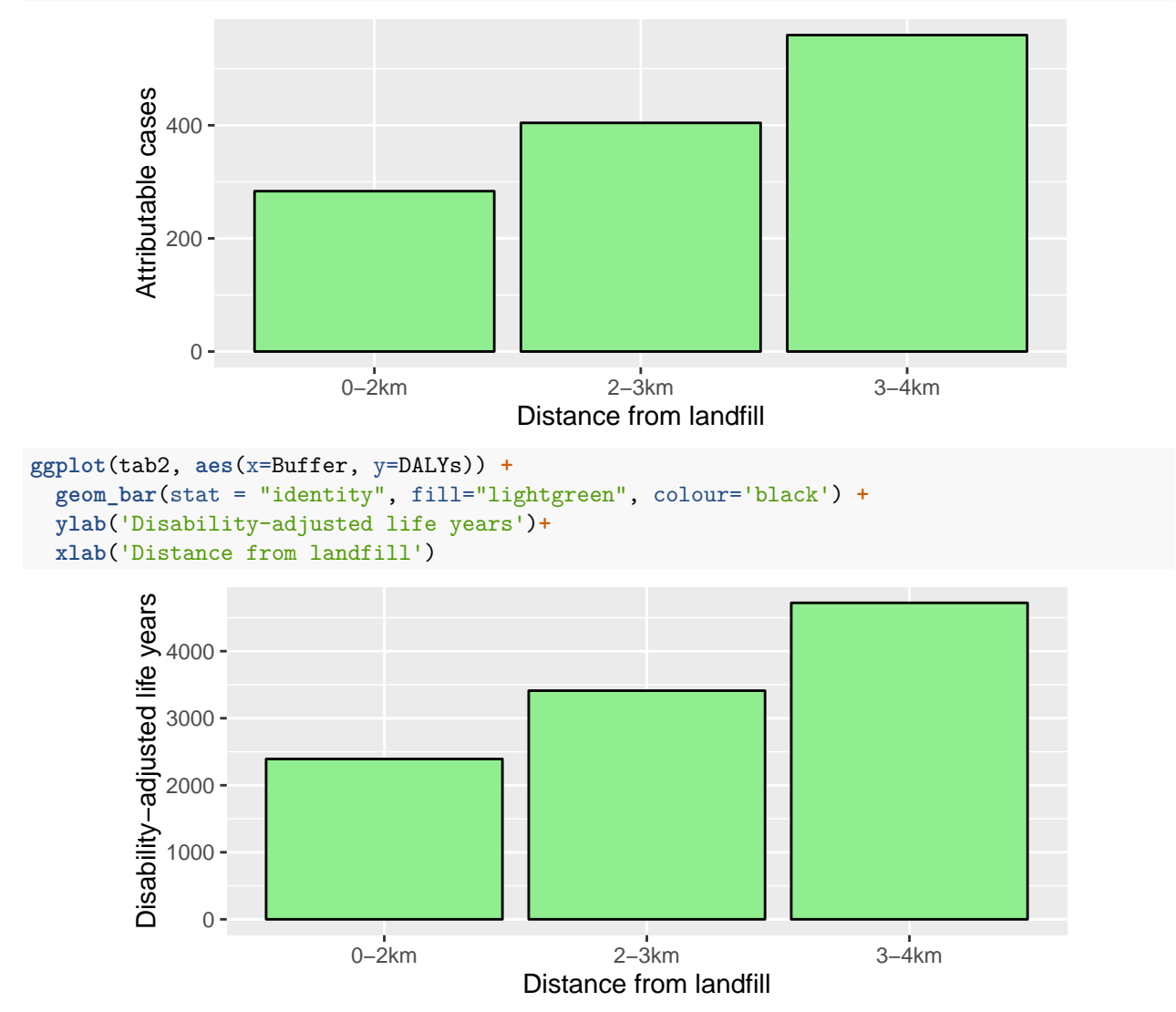

# **Activities**

- Repeat this analysis for 'Congenital Abnormalities'.
- Repeat this analysis for 'Respiratory Diseases'. Note that you should alter the population exposed as respiratory diseases affect more than just newborns.

# **Closing your R session**

When closing down R, you will be asked whether you want to save your R workspace. Your R workspace contains all the data and plots that you have created. At the end of an R session, you can save the current workspace and then everything will automatically reload when you reopen R.